# **Version 7.1904**

Date available on Pearson VUE Hosted Server: **Thursday, April 25, 2019**

Potential date available for Remote Deployment Installations:

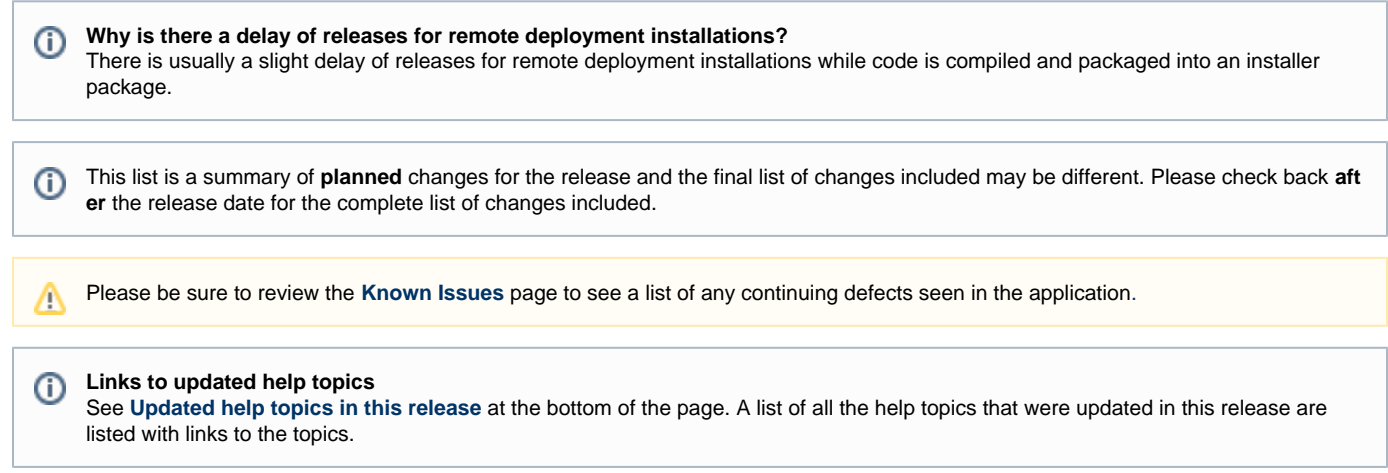

# **Release Updates**

# **Enhancements**

Click the links below to expand the explanation for the enhancement.

BlockText Metadata now supports hyperlinks in the content

## **Pages/Feature:**

BlockText Metadata

### **Description:**

The ability to insert **hyperlinks** into **BlockText metadata** was added. The **Insert** menu in the Rich Text Editor now lists **Link** as one of the options.

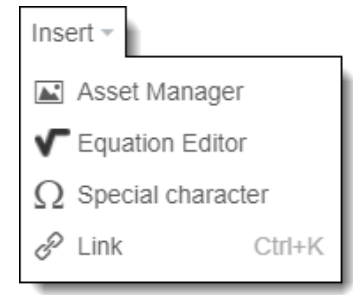

The **Insert link** pop-up window opens when you select the **Link** menu. You can specify the URL for the hyperlink, the Text you want to display to the candidate, the Title you want to display when the user hovers over the URL, and specify how to open the hyperlink (in a new window/tab, parent frame, current frame, or current window).

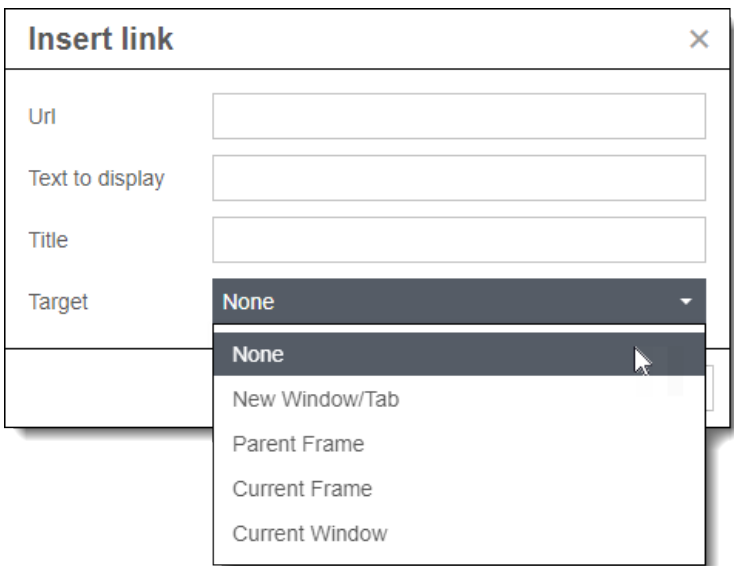

#### Remove assets as exam content

The **Asset** tab was removed from the **Create/Edit Exam Form** page. Assets are no longer listed as part of the exam content.

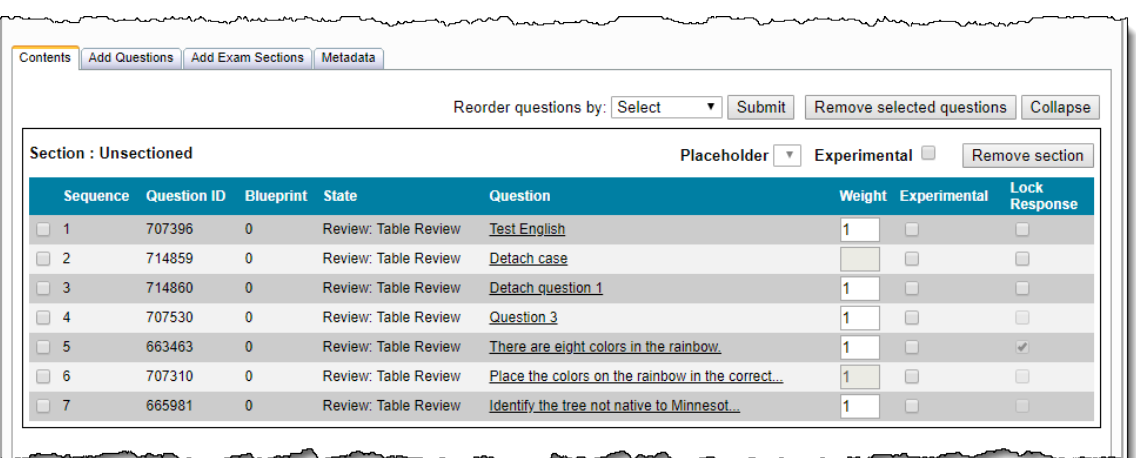

# **Note:**

Users should now add the asset directly to a display item rather than adding it to the exam. The display item can then be attached to items as an exhibit via batch edit. (And if all items on an exam form need to have this exhibit, use the 'Belongs to Exam Form' search criteria to find and batch edit those items.)

See the **[Display-Type](http://examdevhelp.pearsonvue.com/display/EDHelp/2.4.8+Display-Type)**, **[Exhibits Tabs](http://examdevhelp.pearsonvue.com/display/EDHelp/2.3.5+Exhibits+Tabs)**, and **[Edit Properties of Multiple Items](http://examdevhelp.pearsonvue.com/display/EDHelp/5.4.1.4+Edit+Properties+of+Multiple+Items)** topics for more details.

#### Append Exhibit ID to Window "name" for Compound Items

Compound items with **Exhibit reference buttons** and **Window titles** added have been enhanced to append "**-Exhibit ID**" to the Window name when you export the QTI. In the following example, the compound item includes a Window title "**Exhibit Window**".

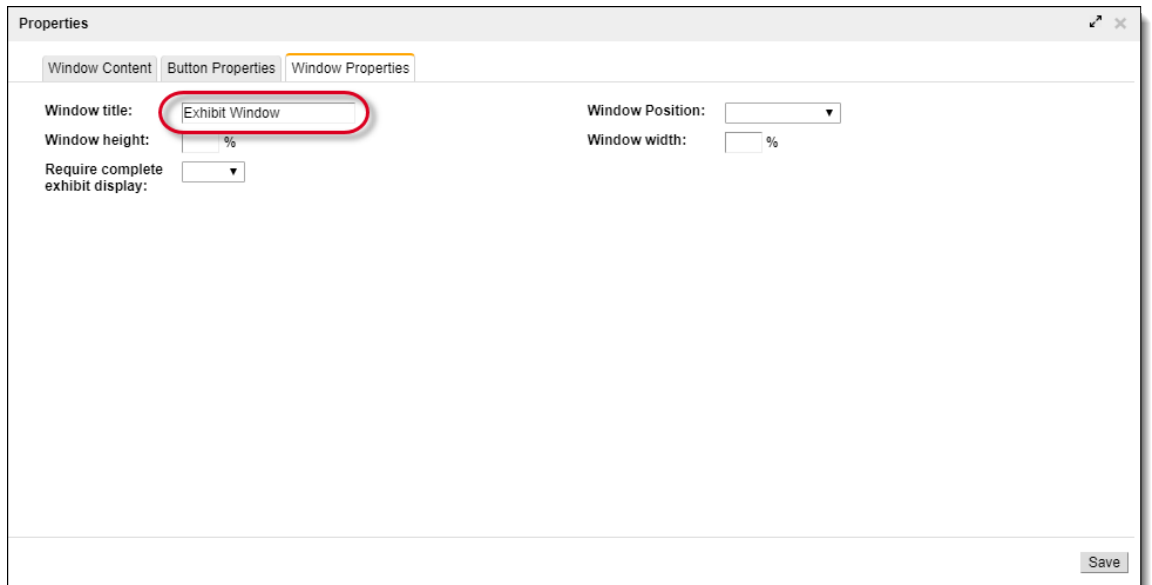

When the QTI is exported, the Question ID "**760468**" is appended to the Window title as "**Exhibit Window-760468**".

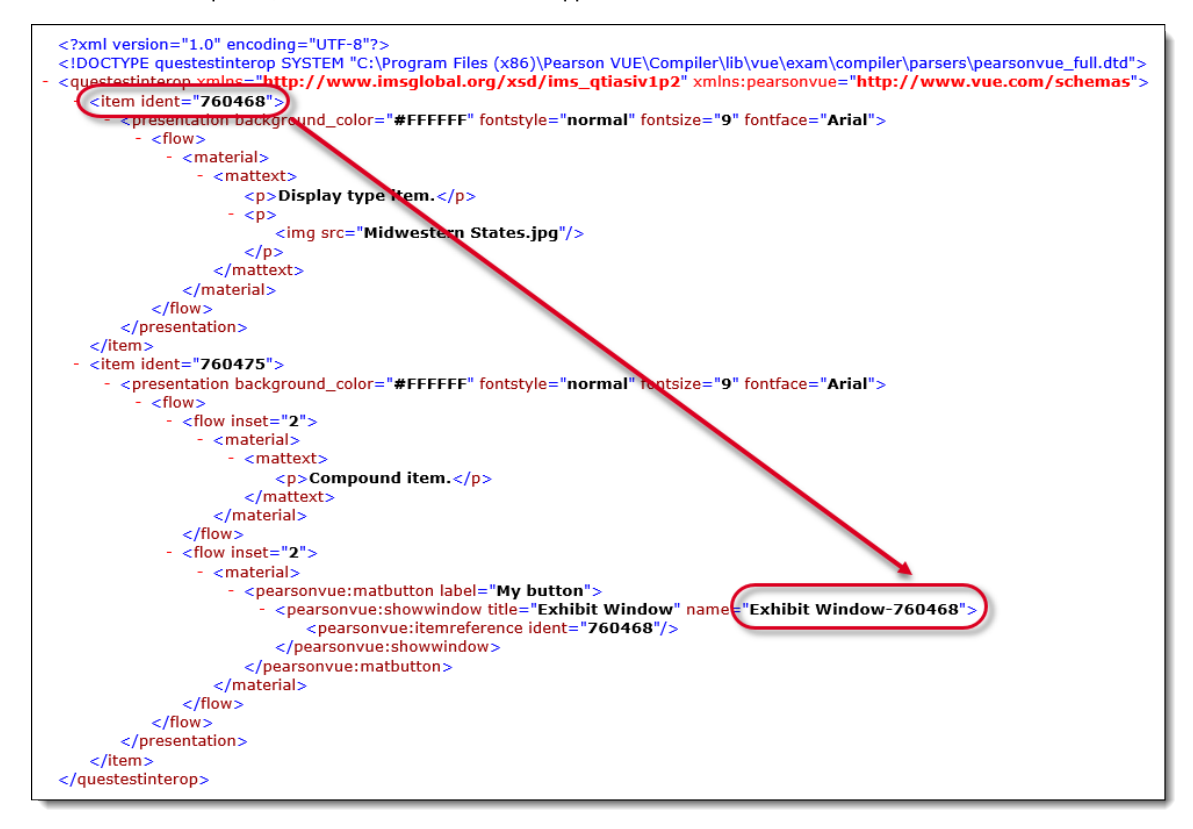

#### Generate DT Items in separate Itempool file

Users now have the option of exporting Delivery Template (DT) itembank items in a separate Itempool file called **ItemPool-DT.xml**. Select the **Generate separate itempool file for DT items** option to generate the ItemPool-DT.xml file.

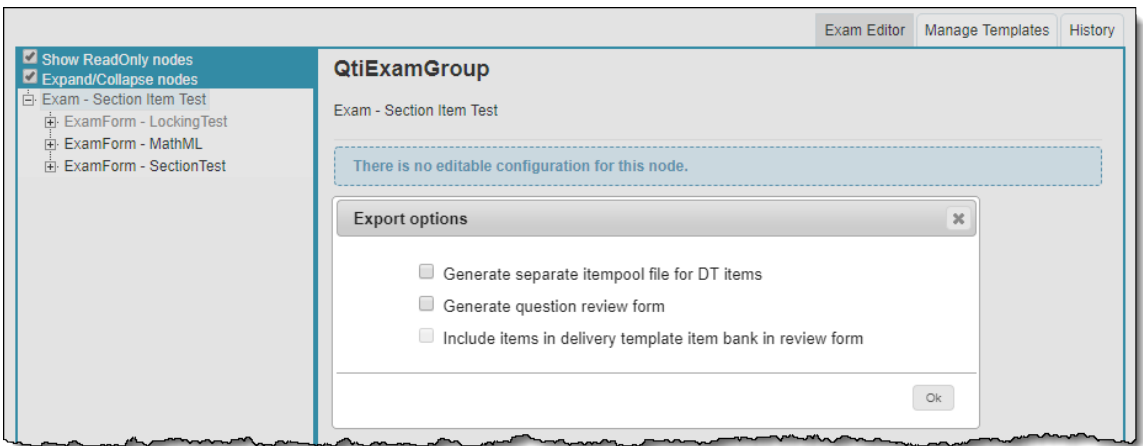

# **Fixed Defects**

Click the links below to expand the explanation for the defects.

#### Invalid margin style not stripped out of Rich Text Editor

## **Pages/Feature:**

#### All pages that include the Rich Text Editor

#### **Description:**

When users copy and paste text into the Rich Text Editor that has margins in anything other than px or pt, the Rich Text Editor was not stripping out invalid margin styles that did not comply with what is supported in the Pearson VUE test driver. This defect has been fixed so invalid margin styles are now stripped out.

#### Advancing items with incomplete assets is allowed

**Pages/Feature:**

#### Review Questions

#### **Description:**

In certain scenarios, users were allowed to advance an item that contained assets in a Draft state. Users are no longer allowed to advance an item containing Draft assets.

#### **Batch Activate Users was not working**

## **Pages/Feature:**

Manage Users

#### **Description:**

When a Project Manager selected multiple inactive users and tried to activate them using the Batch Actions, the users were not activated. Pro ject Managers can now successfully Batch activate multiple users.

#### Unable to add Split Screen Exhibits from DT Template

# **Pages/Feature:**

QTI Builder

#### **Description:**

Users added Split Screen Exhibits to the DT Template. When the exam was exported, only the original item was listed in the QTI without referencing the exhibits. This issue has been resolved.

#### Statistical Display on Items

### **Pages/Feature:**

Examine Questions, Observe Questions, Question Summary, Review Questions, Validate Questions

#### **Description:**

When viewing statistics on an item, several things made it difficult to view the content.

Row and column headers wrap making it difficult to read. Styling was added so the lines will not break into multiple rows.  $\bullet$ 

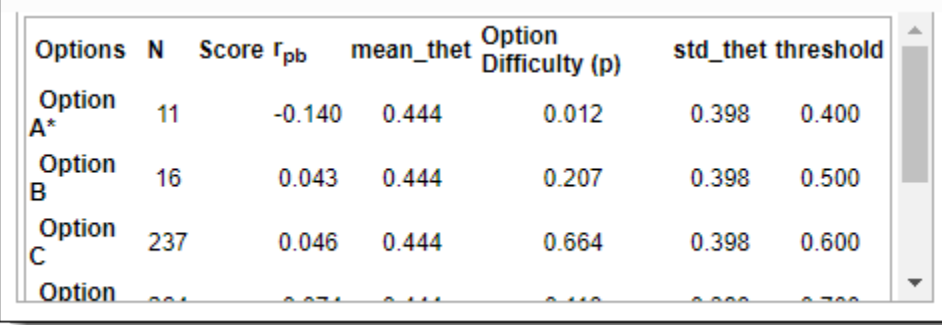

No horizontal scroll bars were available when additional custom stats were available so users could not scroll to the right to view the  $\bullet$ content. A horizontal scroll bar was added when additional columns are present.

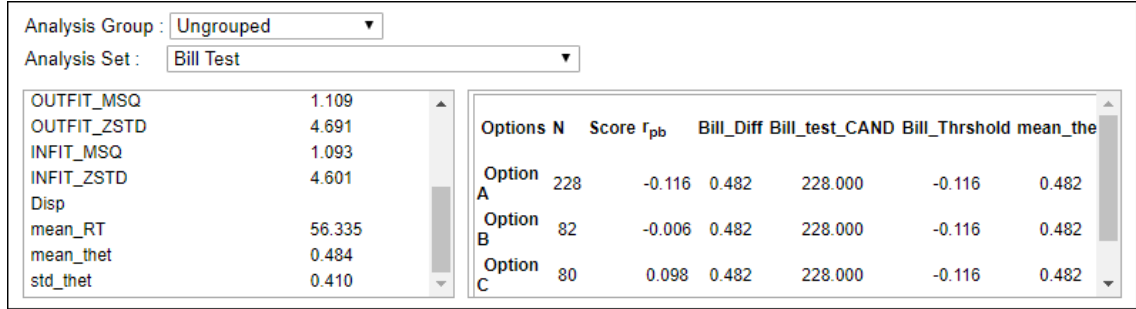

#### Exam Placeholders were resetting unexpectedly

#### **Pages/Feature:**

Create/Edit Exam Form

#### **Description:**

Section placeholders were resetting when making modifications (remove a single section, remove an item, reorder items by the Submit field, add a section, add an item, save the exam that generates a validation error, include enemies on the exam and click the link in the notification message that allows users to view them in a modal). All section placeholders were reset when any of the actions were taken.

This issue has been resolved so that all the placeholders are not reset.

#### The item Clone process was not working

**Pages/Feature:**

Examine Questions

## **Description:**

When users tried to clone items, a Runtime error was displayed. This issue has been resolved and users can now clone items.

Fill in the Blank Answers were converted to unsupported characters

#### **Pages/Feature:**

QTI Builder

#### **Description:**

Previously, when users included unsupported QTI characters such as '&' or '>' characters in the response options, CDATA tags were added and the character was converted to a supported character.

This was fixed so the special characters are no longer encoded in the itempool XML file in the exported QTI. The answers are now included and it is not necessary to encode these types of characters.

Status column in DOCX export was producing "NotChosen" instead of "Scored"

**Pages/Feature:**

Exam Forms list

**Description:**

When exporting an exam form as DOCX format to include Exam Key and Metadata, the Status column was listed as **NotChosen** rather than **Scored** or **Experimental**. This issue has been resolved.

**Items failing to Clone or turn Obsolete** 

**Pages/Feature:**

Examine Questions

#### **Description:**

Users were unable to clone an item and make the selected item obsolete from the Examine Questions page. This issue has been resolved.

Batch Removal is not working properly when multiple popup exhibits are on an item

**Pages/Feature:**

Batch Edit

#### **Description:**

The Batch edit - remove function was not completely removing a popup exhibit from the item. The membership tab was still listing the exhibit properties even though the Question ID had been removed. The Modify pages also still listed the properties for the removed exhibit.

This issue has been resolved.

# <span id="page-5-0"></span>**Updated help topics in this release**

The following help topics were updated in this release. Click the link to view the details on each topic.

- General changes we are slowing transitioning from the use of the word **question** and switching to the word **item** instead. Item is a better description since not all items are questions. You can have an exhibit or a display item which do not ask a question, they simply provide information to the candidate. Item is a more generic term.
- [Metadata Tab](http://examdevhelp.pearsonvue.com/display/EDHelp/2.3.4+Metadata+Tab)
- [Compound Items](http://examdevhelp.pearsonvue.com/display/EDHelp/2.4.13+Compound+Items)
- [Formatting Options](http://examdevhelp.pearsonvue.com/display/EDHelp/2.6+Formatting+Options)
- [Add an Exam Form](http://examdevhelp.pearsonvue.com/display/EDHelp/4.1.1+Add+an+Exam+Form)
- [Exam Form Templates](http://examdevhelp.pearsonvue.com/display/EDHelp/4.1.1.1+Exam+Form+Templates)
- [View and Edit an Exam Form](http://examdevhelp.pearsonvue.com/display/EDHelp/4.1.2+View+and+Edit+an+Exam+Form)
- [View the Blueprint Status for Items of an Exam Form](http://examdevhelp.pearsonvue.com/display/EDHelp/4.1.2.1+View+the+Blueprint+Status+for+Items+of+an+Exam+Form)
- [View the Exam Form History](http://examdevhelp.pearsonvue.com/display/EDHelp/4.1.2.2+View+the+Exam+Form+History)
- [Clone Exam Forms](http://examdevhelp.pearsonvue.com/display/EDHelp/4.1.5+Clone+Exam+Forms)
- [Export QTI Package](http://examdevhelp.pearsonvue.com/display/EDHelp/4.1.11.1+Export+QTI+Package)